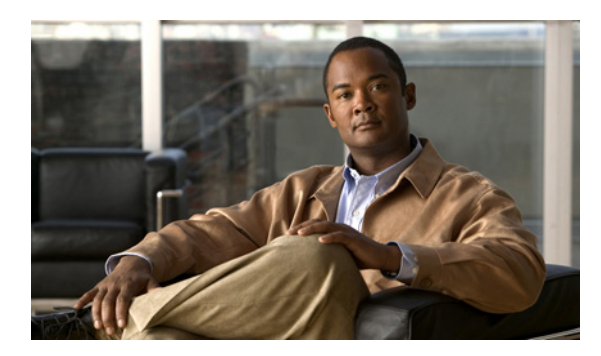

**CHAPTER**

## ユーザ アカウントを追加する前に

ユーザ アカウントを個別または一括で追加するには、追加しようとするアカウントのタイプごと に、テンプレートと Class of Service(CoS; サービス クラス)を選択して定義しておく必要がありま す。テンプレートおよびサービス クラスは、Cisco Unity Connection のユーザおよび発信者が使用で きる機能を規定した設定を保持するほか、Connection を使用するための制限と権限を定義します。

管理者アカウントについても、テンプレートを選択して定義する必要があります。管理者アカウン トは、CoS には割り当てられません。管理者の実行できるタスクを規定するには、CoS ではなく、 各アカウントに割り当てられる役割を選択する必要があります。

ここでは、テンプレート、サービス クラス、および役割について詳しく説明します。

- **•** [テンプレート\(](#page-1-0)P.2-2)
- **•** [サービス](#page-2-0) クラス(P.2-3)
- **•** [役割\(](#page-3-0)P.2-4)

**2**

## <span id="page-1-0"></span>テンプレート

Cisco Unity Connection で追加するユーザおよび管理者の各アカウントは、ユーザ テンプレートに基 づいて作成されます。テンプレートの設定内容は、アカウントの作成時にアカウントに適用されま す。Connection には定義済みのテンプレートが用意されており、このテンプレートに変更を加える ことができます。また、テンプレートを新しく作成することもできます。

アカウントを作成する場合は、利用するテンプレートの設定内容を確認して、内容を変更する必要 があるかどうか、新しいテンプレートを作成する必要があるかどうかをあらかじめ確認しておきま す。テンプレートごとに、作成対象のアカウントについて、有効にする機能の検討、サービス クラ スの指定、およびスケジュールとタイム ゾーンの設定を行います。スタンドアロン システムでア カウントを作成する場合は、作成対象のアカウントについて、パスワードとアカウントのロックア ウト ポリシーを指定する認証規則の選択も行う必要があります(テンプレートの設定を変更して も、変更内容は既存のユーザ アカウントには適用されません)。

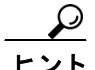

ヒント 個々のアカウントに後から加える変更の数を最小限に抑えるには、作成するユーザ グループごと に、適切な設定を指定した別個のテンプレートを使用します。たとえば、販売部門のメンバーのア カウントを作成する場合、メッセージの到着通知を設定する、販売担当者宛てに残されるメッセー ジを暗号化してセキュリティを高める、発信者が残すことのできるメッセージを長くする、販売担 当者に対して再生される Connection カンバセーションを制御する同様の適切な設定を変更する、な どの操作を実行するようにテンプレートを作成するか、既存のテンプレートを修正します。

特定の設定をユーザ アカウントごとに一意の内容にする必要がある場合は、ユーザ テンプレート でその設定をブランクのままにしておき、アカウントを作成した後に各アカウントの設定を修正し ます。

ユーザ テンプレートを作成または修正する方法については、「ユーザ テンプレートの追加、修正、 削除」の章を参照してください。ユーザと Connection との対話に影響を与える設定については、 「ユーザ アカウントの設定によって制御される機能の設定」の章を参照してください。

## <span id="page-2-0"></span>サービス クラス

ユーザ アカウントを追加する場合は、利用するテンプレートで指定されているサービス クラス (CoS)を確認して、テンプレートの修正、別の CoS の指定、またはテンプレートの新規作成が必 要かどうかについて、あらかじめ確認しておきます。CoS には、Cisco Unity Connection を使用する ための制限と権限が定義されています。したがって、追加するユーザ グループに対して、この設定 が適切なものになっている必要があります。CoS には次の機能があります。

- Text to Speech (TTS: テキスト / スピーチ)の電子メールや Live Reply (ライブ返信) などの機 能へのアクセスを制御します。
- **•** ユーザと Connection がどのように対話するかを制御します。たとえば、CoS では、ユーザ メッ セージおよびグリーティングの最大の長さを設定したり、電話ディレクトリへの登録をユーザ が選択するのを許可したり、ユーザがシステム同報リストにメッセージを送信するのを許可し たりします。
- **•** ユーザがメッセージの到着通知や着信転送などの操作に使用可能な電話番号を設定するとき に使用する、制限テーブルを指定します。

ユーザ テンプレートのページで指定されている CoS を変更しても、そのテンプレートを使用して すでに作成されているユーザ アカウントが新しい CoS に再割り当てされることはありません。こ れに対して、CoS の設定を修正した場合は、修正内容が新しいメンバーと既存のメンバーの両方に 適用されます。このため、CoS の設定はユーザ アカウントの作成前に更新しても、作成後に更新し てもかまいません。ユーザは、いつでも別の CoS に再割り当てすることができます。

サービス クラスを作成または修正する方法については、「サービス クラスの追加、修正、削除」の 章を参照してください。各 CoS を構成している設定の詳細については、「サービス クラスによって 制御される機能の設定」の章を参照してください。

## <span id="page-3-0"></span>役割

■ 役割

Cisco Unity Connection では、管理者アカウント用に複数の特権レベルを提供しています。定義済み 役割のリストを参照して、設定してください。役割は、管理者の実行可能なタスクを指定したもの です。管理者アカウントを追加する場合は、各アカウントに割り当てる役割を事前に選択します。 アカウントに割り当てる役割は、いつでも変更できます。

Connection には、次の定義済み役割が用意されています。各管理者役割の特権の詳細を確認するに は、Cisco Unity Connection の管理で「システム設定(System Settings)] > [役割(Roles)]の順に展 開し、各役割の名前をクリックします。定義済みの各役割に関連付けられている権限は変更できま せん。

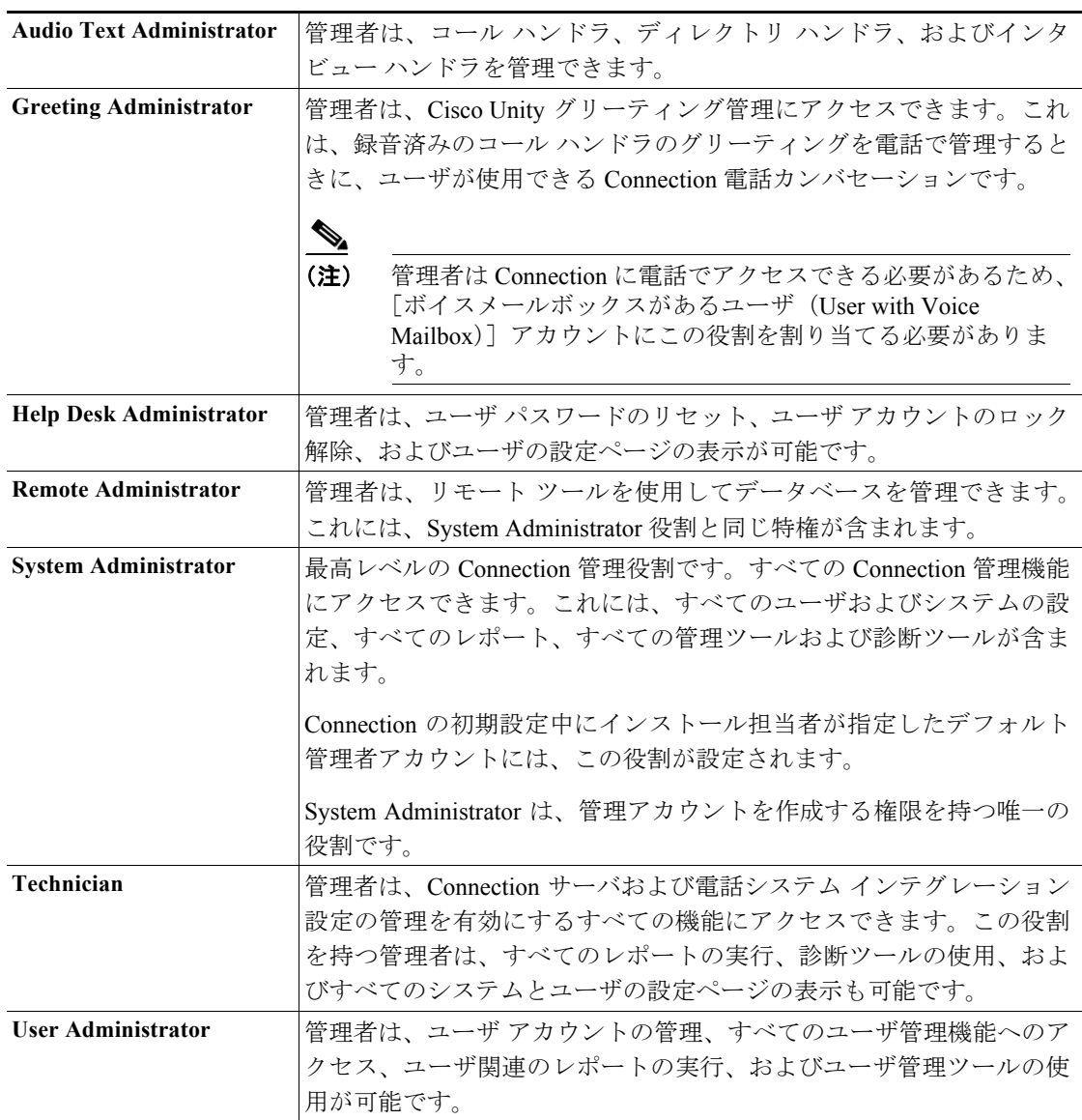

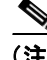

(注) ボイスメールボックスを持つユーザに役割を割り当てることは可能ですが、Cisco Unity グリーティ ング管理へのアクセスを許可する場合を除いて、お勧めしません。ベスト プラクティスとして、管 理者は 2 つのアカウントを使用するようにしてください。ボイスメールボックスがなく、Connection の管理に使用するアカウントと、ボイスメールボックスがあり、個人メールボックスへのアクセス に使用できるアカウントです。